WITH TEXTURES

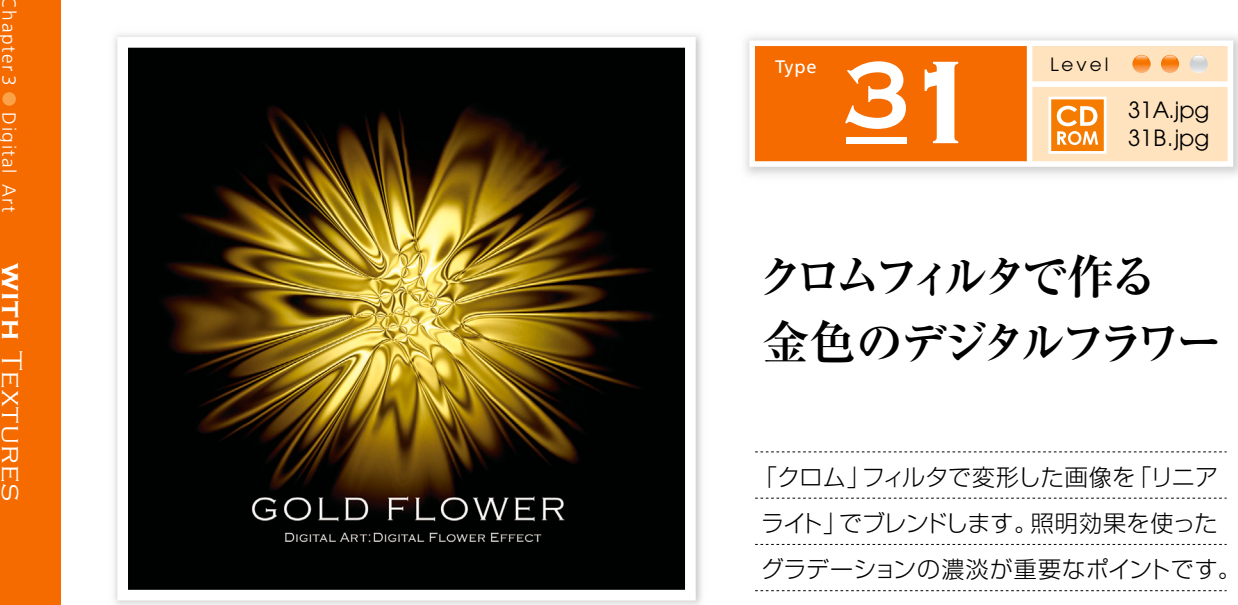

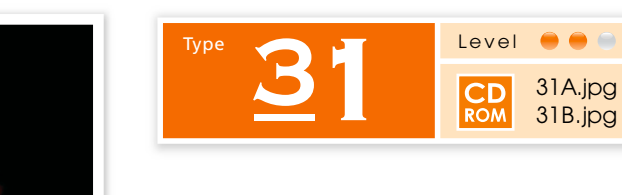

「クロム | フィルタで変形した画像を「リニア ライト」でブレンドします。照明効果を使った グラデーションの濃淡が重要なポイントです。

1 雲模様フィルタの適用

新規のRGB画像[**1500x1500pixel 350dpi**]を開きます。描画色を設定後、編集→塗りつぶし を使って、背景を描画色で塗りつぶします。続いてレイヤー→新規 レイヤーを実行後、 描画色と背景色をそれぞれ設定、フィルタ→描画▶雲模様1をレイヤー1に適用します。

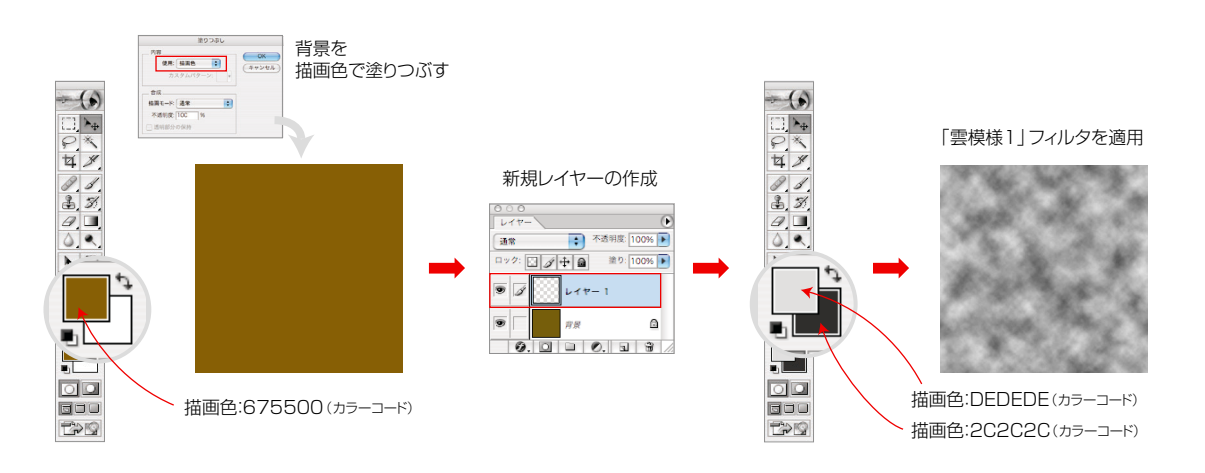

「つまむ」フィルタで 手順1で作成したレイヤー1(雲模様のイメージ)に対し、フィ<mark>ルタ→ぼかし ▶ ぼかし(ガウス)</mark>を<br>イメージを変形...1 適用します。 続いてフィルタ→**変形 ▶ つまむ**を適用、イメージを画像の中心方向に変形します。

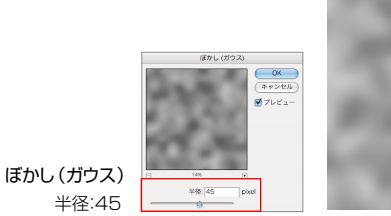

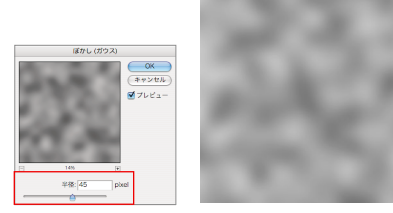

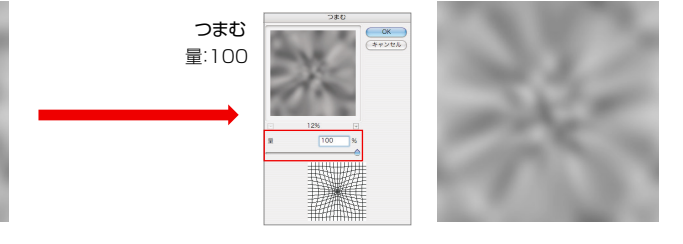

「つまむ」フィルタで イメージを変形... 2

(手順2の続き)フィルタ→つまむを繰り返し実行、イメージを変形していきます(作例は3回適用)。<br>続いてフィルタ→スケッチ ▶ クロムを適用、変形したイメージにクロムフィルタの効果を加えます。

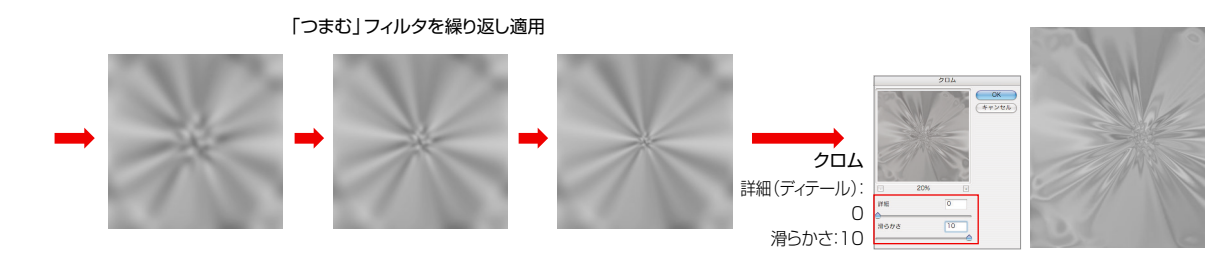

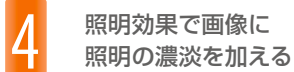

手順3で変形したイメージに対し、フィルタ→描画▶照明効果を適用します。照明効果ダイアログ のプレビューボックスを使って効果の範囲を設定後、レイヤーパレットの描画モードを設定します。

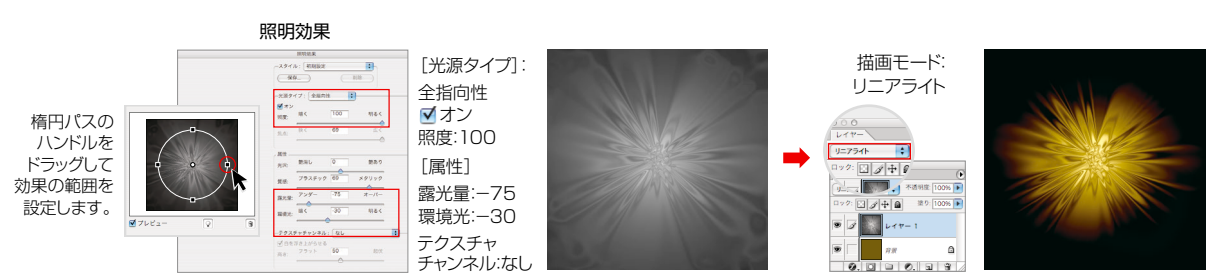